## ¿Sabes cómo configurar tus tarjetas de crédito y débito de Banco Promerica en Garmin Pay?

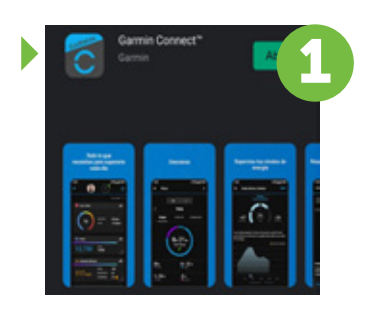

Descarga la aplicación de Garmin Connect en tu celular.

Espera a que configure tu tarjeta

Selecciona la opción de Menú y luego Garmin Pay

Espera a que valide los datos

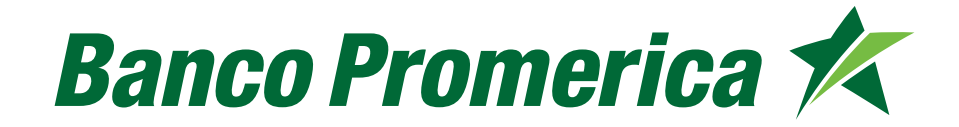

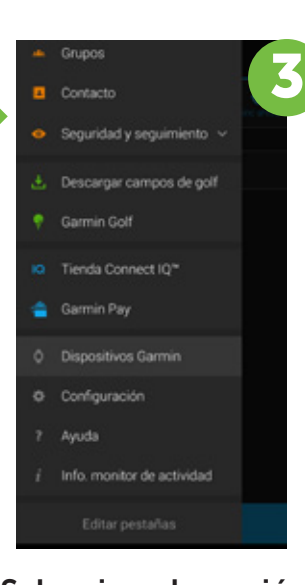

Selecciona la opción de comenzar (añadir tarjeta).

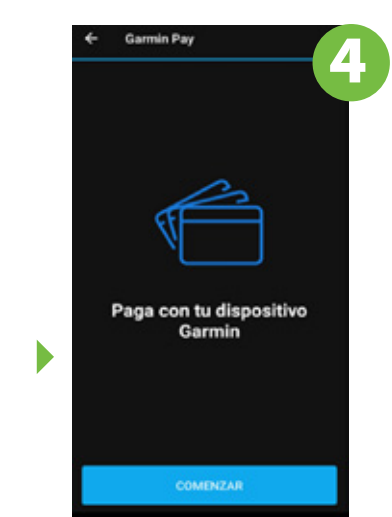

de tarjeta, si es Visa o Mastercard.

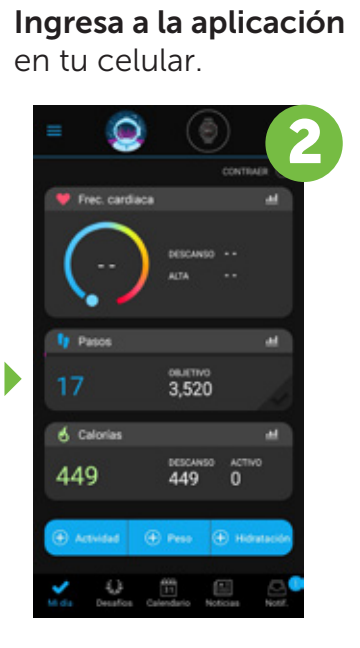

Ingresa el número de código recibido y selecciona verificar la identidad.

Verifica la identidad de la tarjeta, solicitando el envío de un código por medio de un mensaje de texto a tu número de teléfono registrado en Banco Promerica.

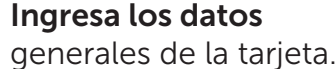

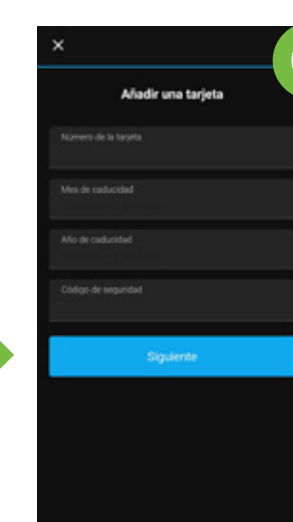

**DEBITO LIFEMILES** 

 $\cdots$  2389

PREMIA PLATINUM

LIFEMILES INFINITE

 $\frac{d}{dx}$ 

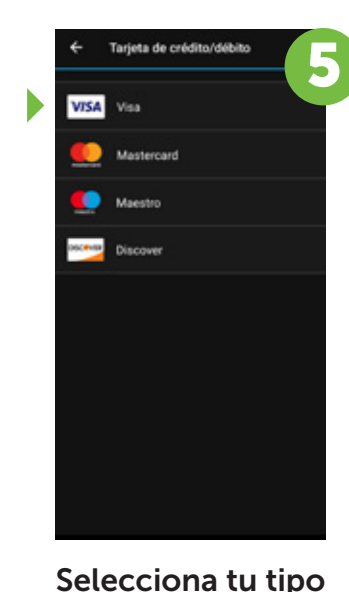

8

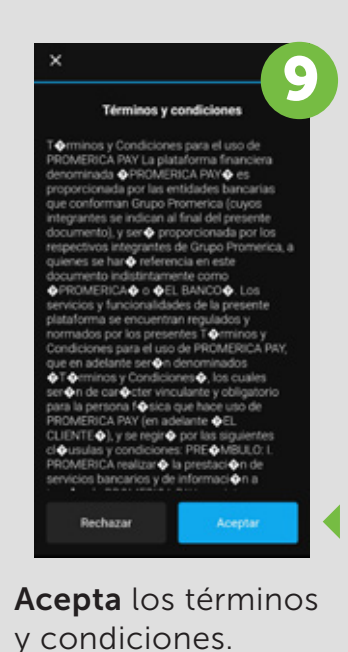

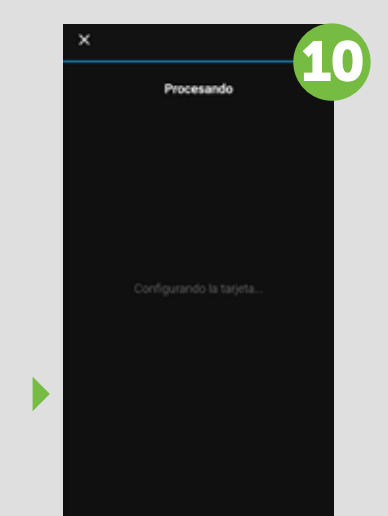

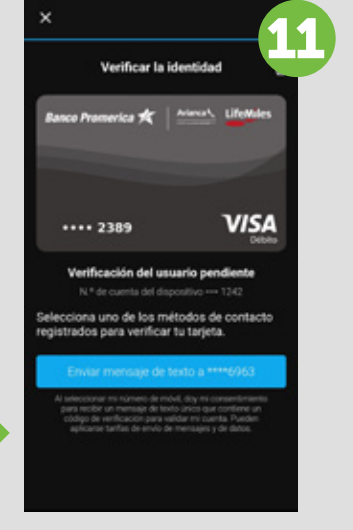

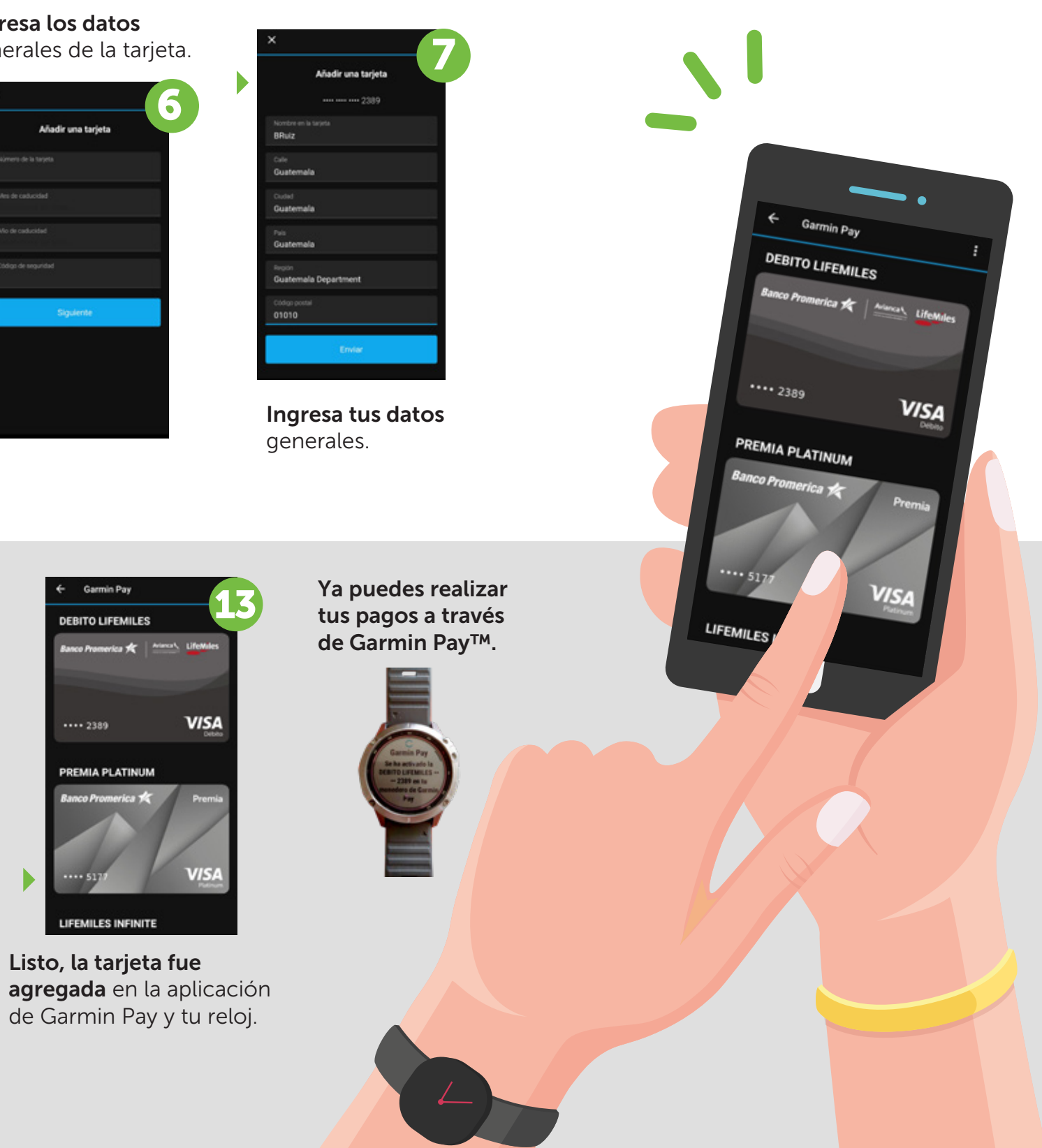

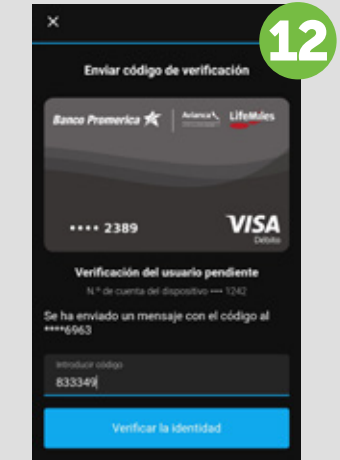